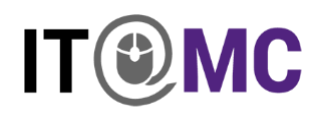

## **USER ACCESS CONTROL (UAC) for Personal Windows 10 Devices**

How to change the settings for UAC:

- 1. Go to **Start** and open **Control Panel**
- 2. Open **Security and Maintenance** > **Change User Account Control settings**
- 3. On the **Choose when to be notified about changes to your computer** page, move the slider to the top notch for **Always notify**
- 4. Click OK

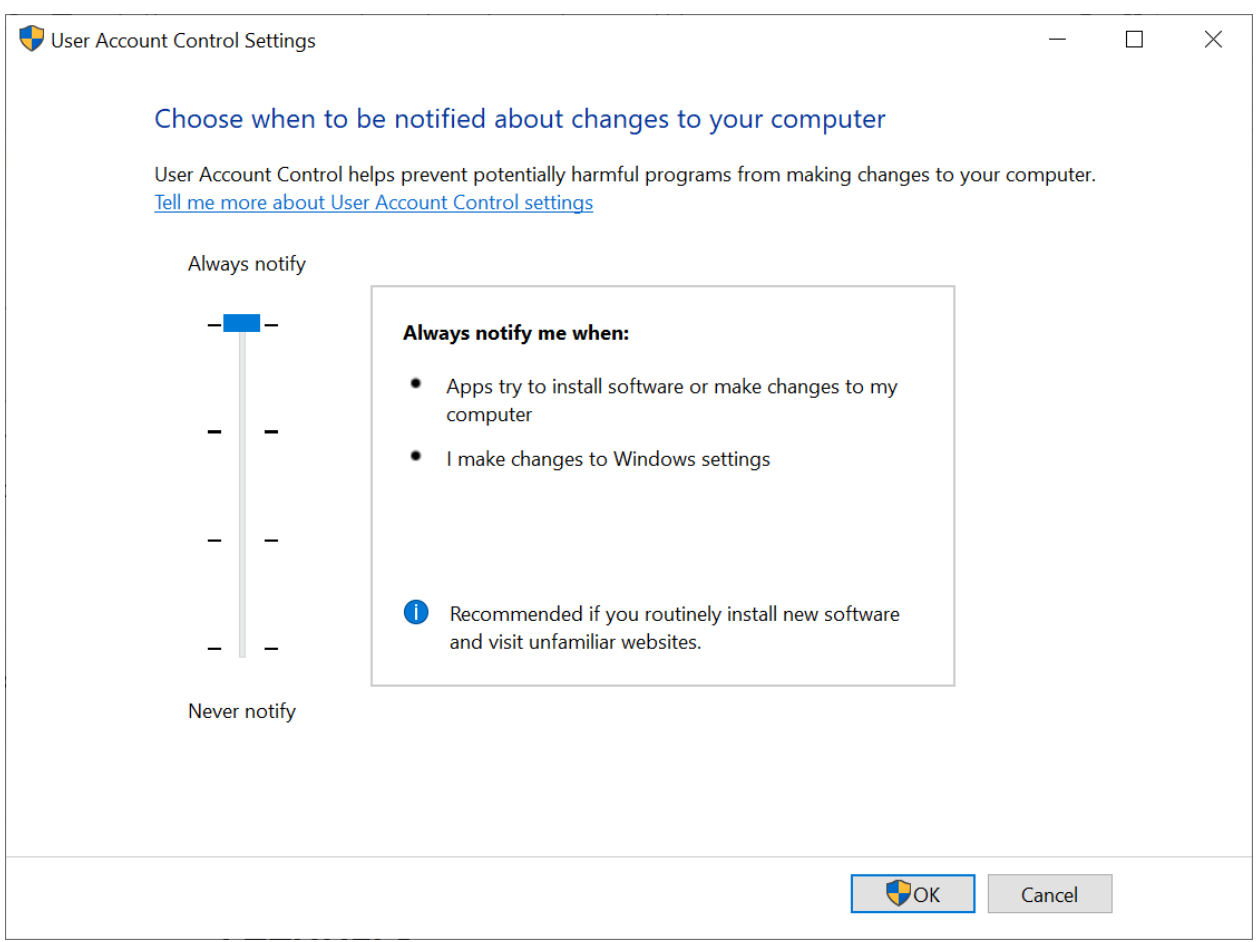